## Oppgave 2.2 – Enkel fjernkontroll

I denne oppgaven, skal vi lage en enkel fjernkontroll til roboten. Når trykksensoren aktiveres skal den utføre ulike oppgaver, alt etter hvor langt i sekvensen den er kommet. Første gang den trykkes skal den kjøre framover. Neste gang skal den svinge til venstre, og tredje gang den trykkes skal den svinge til høyre.

Etter at den har gjennomført alle disse manøvrene i sekvensen, skal den begynne på nytt.

- 1. Koble til trykksensoren til EV3 hjernen ved hjelp av en kabel. Kabelen skal kobles til en av portene merket med 1-4.
- 2. Programmet skal kjøres om og om igjen, men vi lager koden for det som skal skje først, og flytter det inn i løkken når vi er klar.
- 3. Når programmet starter, skal ingenting skje før du trykker inn knappen. Vi bruker da sensorblokken som hører til trykksensoren, som sier «vent» til den blir trykket inn eller sluppet. Da skal den roboten først kjøre framover.

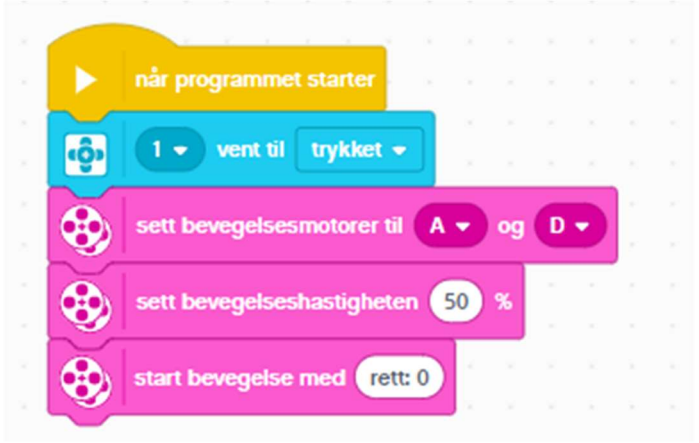

4. Når knappen så slippes, skal roboten stoppe. Disse blokkene kobles sammen med de forrige.

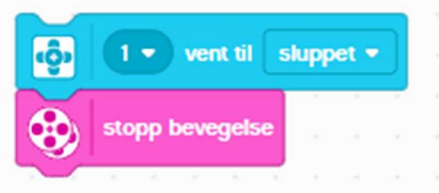

5. Når den så trykkes på nytt skal den svinge til høyre fram til den slippes på nytt og stopper. Koden kobles til den andre koden, slik at du får en lang sekvens.

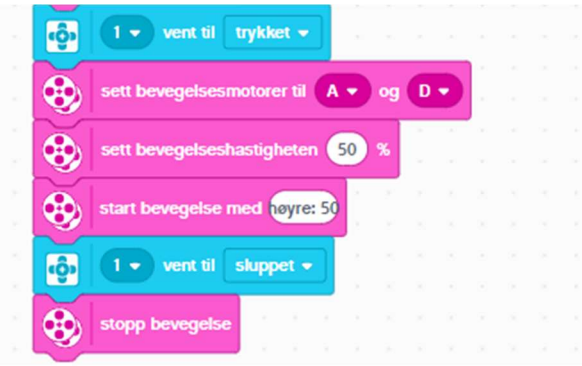

6. Test underveis, og når du er fornøyd, så legger du en løkke rundt koden, slik at denne koden kjøres om og om igjen.